# Besondere Stärken und Schwächen im Design der Lokalisten-Homepage

## **Farbschema**

Die Homepage der Lokalisten ist auf den ersten Blick eine farblich sehr einheitliche Seite. Die Designer nutzen hauptsächlich die weiße Farbe und nutzen verschiedene grüne und graue Töne für die Gestaltung und sorgen für einen angenehmen Farbkontrast. Elemente, auf die gezielt aufmerksam gemacht werden soll, wie zum Beispiel der Button "lokalisten-id freischalten" oder der "lokalist werden" Button auf der Startseite, sind in einem auffälligen orange-Ton gehalten und fallen direkt ins Auge.

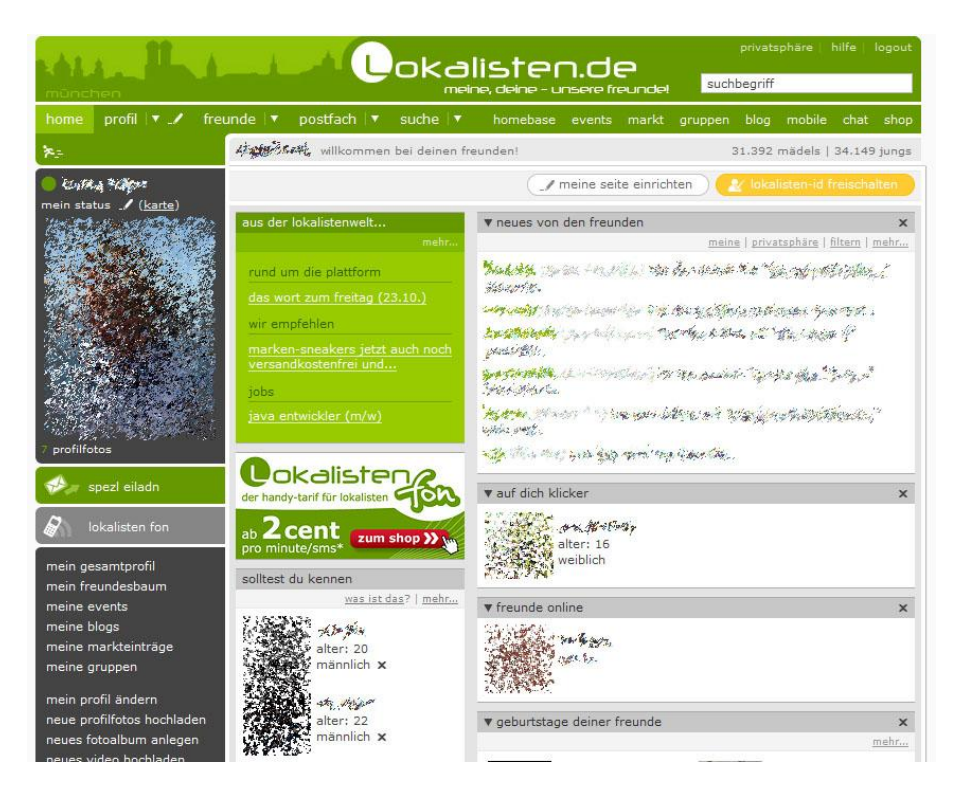

Positiv zu erwähnen ist hier, dass Navigations-Elemente (d.h. sämtliche Elemente, die dazu dienen, durch die Homepage zu navigieren) mit dunkleren Farben (grau und grün) gefärbt sind, und sich somit deutlich vom sonstigen Inhalt (weiß) abheben.

# **Der Aufbau der Homepage**

Die Homepage hat im Grunde einen sehr einfachen Aufbau. Der Header der Seite befindet sich am oberen Teil der Homepage, hier ist eine Schnellsuchfunktion gut sichtbar eingebaut. Die waagrechte Hauptnavigation befindet sich unter dem Header, in der sich alle Kategorien in der Übersicht befinden. Der Inhalt des Headers und der Navigationsleiste ist auf allen Unterseiten der Lokalisten identisch, was den Benutzern der Homepage eine einheitliche Navigation ermöglicht.

Diese Hauptnavigation kann man allerdings als etwas überladen ansehen. Die wichtigsten Navigationspunkte (home, profil, freunde, postfach, suche) sind gut erreichbar. Allerdings wurden hier mit homebase, events, markt, gruppen, blog, mobile, chat und shop noch weitere Elemente eingefügt, die diese Navigationsleiste etwas voll wirken lassen. Hier hätte es gereicht, die Einträge für die Events, Gruppen, den Markt und den Chat einzutragen. Die anderen Einträge hätten an einer anderen Stelle ebenfalls ihren Zweck erfüllt und hätten die Hauptnavigation leerer und damit übersichtlicher gemacht.

home profil v / freunde v postfach v suche v homebase events markt gruppen blog mobile chat shop

Am linken Rand der Homepage befindet sich die Profilnavigation, bei der – neben dem Profilfoto – stets die wichtigsten Links angezeigt werden, die zu dem aktuell ausgewählten Profil (also entweder dem eigenen oder einem fremden Profil) passen. Hierzu zählen die Links zu dem Gesamtprofil, Freundesbaum, Events, Blogs, Markteinträge und Gruppen. Befindet man sich auf einer Profilseite (aber auch einer Gruppenseite) findet man hier schnell die wichtigsten Links, um mehr über das aktuelle Profil zu erfahren. Da diese Navigation stets ähnlich aufgebaut ist und die wichtigsten Punkte enthält für das Betrachten von Profilen und Gruppenseiten, ist sie eine schnelle und intuitive Möglichkeit zum navigieren.

Der letzte Bereich ist der Main Content Bereich, in dem der eigentliche Inhalt der Homepage angezeigt wird. Sollte eine Unterseite der Homepage Unterkategorien haben, erscheint hier im oberen Bereich eine weitere Navigation.

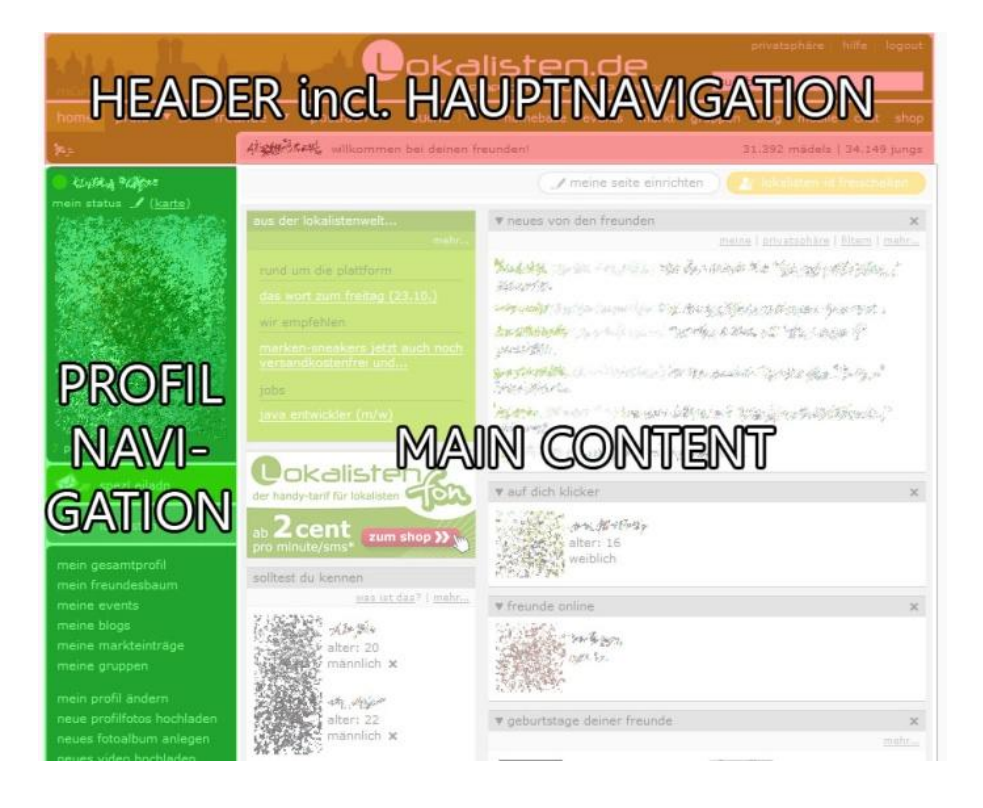

### **Typografie**

Die gesamte Homepage der Lokalisten ist im gleichen Schriftzug gestaltet. Die gut lesbare Schriftart Verdana wird – vom Header mit der hauseigenen Lokalisten-Schriftart abgesehen – auf der gesamten Homepage verwendet. Der Großteil der Texte hat die Schriftgröße 9px – allerdings gibt es auch einige wenige Textstellen, an denen die Schriftgröße 8px verwendet wird. Dies könnte von einigen Besuchern als zu klein aufgefasst werden. Alle Schriften sind gut lesbar (schwarz auf weiß und weiß auf schwarz), auch die Textstellen, bei denen der Kontrast geringer ist (schwarz auf grau) ist noch im gut lesbaren Bereich.

#### **Viele Wege führen nach Rom**

Bei den Lokalisten gibt es häufig verschiedene Möglichkeiten, um an den Inhalt zu gelangen, an dem man interessiert ist. So kann man beispielsweise zwar den Link zu "Privatsphäre" grundsätzlich im oberen Bereich des Headers finden, jedoch wird auch in vielen Unterseiten der Profilansichten ein weiterer Link angezeigt, um zu den Privatsphäreneinstellungen zu gelangen. So gibt es sogar noch weitere Möglichkeiten, dorthin zu gelangen.

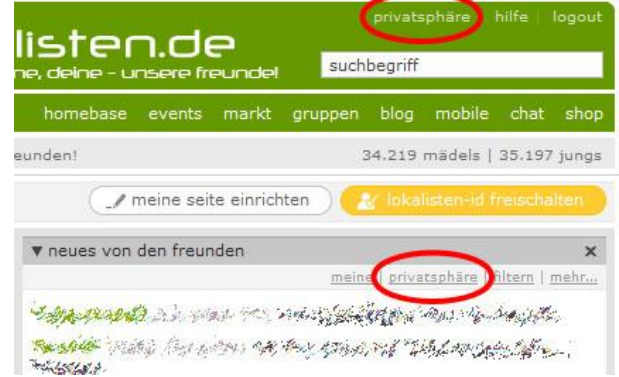

Auch die vielen verschiedenen Möglichkeiten, über die Navigationsleisten auf die Profile anderer Benutzer zu gelangen sind sehr vielseitig: Wenn ich ein bestimmtes Profil meiner Freunde suche, dann kann ich entweder die bequeme Suche im Header verwenden, oder ich klicke auf "Freunde" und wähle in der Liste aus, welchen Freund ich suche, oder ich klicke auf "Mein Freundesbaum" und klicke mich hier durch bis zu dem gesuchten Profil, oder ich verwende die Suche, die in der Hauptnavigation versteckt ist…

Zwar ist es sicherlich kein schlechter Ansatz, dass man mehrere Möglichkeiten hat, um zum selben Ziel zu kommen, dennoch denke ich, dass dies bei den Lokalisten etwas überladen ist. Durch weniger Möglichkeiten erhält der Benutzer immerhin klarere Wege zu seinem Ziel und hätte dadurch mehr Übersicht auf der Seite, da einige (doppelte) Links verschwinden könnten.

#### **Registrierung notwendig**

Ein Nachteil, der sich allerdings bei virtuellen sozialen Netzwerken kaum vermeiden lässt, ist die Zwangsregistrierung bei den Lokalisten. Ist man nicht eingeloggt, kann man keinen Inhalt sehen. Lokalisten hat hierfür zumindest eine "Lokalisten-Tour" eingebaut, so dass man einen kurzen Eindruck erhält, was man für das Registrieren erhält – immerhin ein Feature, das einige Online-Communities nicht anbieten. Trotzdem ist dies kein Ersatz für das "echte" Testen des Services.

### **Barrierefreiheit**

Alternative Beschriftungen sind nicht bei allen Elementen enthalten. Insbesondere fremde Profilfotos, die auch als Link zu dem eigentlichen Profil agieren, sind nicht überall beschriftet. Die grundlegende Navigation – die allerdings zum größten Teil aus Text besteht – beinhaltet meist einen Alternativtext. Tastenkürzel, die zur Navigation durch die Seite hilfreich wären, sind nicht vorhanden. Die Farbgestaltung sollte bei Personen mit Fehlsichtigkeit kein größeres Problem darstellen, der Kontrast des Textes zum Hintergrund ist deutlich genug. Alternative Layouts neben dem Standard-Design, die die Lesbarkeit für sehbehinderte Personen erhöhen könnten, existieren nicht. Auch ist es nicht möglich, den Schriftgrad zu erhöhen, obwohl dieser standardmäßig sehr klein gewählt ist– so muss auf die Zoom-Funktion aus den gängigsten Browsern zurückgegriffen werden.